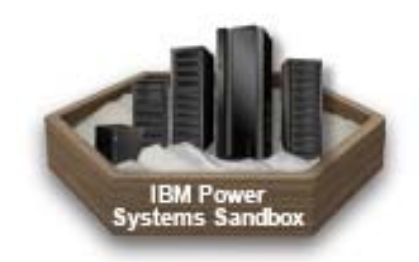

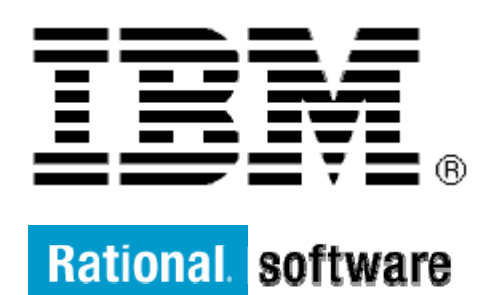

# **IBM XL C/C++ and Fortran Compiler for AIX**

## **Exploring auto-vectorization using MASS library supported in IBM XL C/C++ and Fortran Compilers for AIX**

By: Robert Enenkel, Ji Chao Zhang, Jim Xia, Daniel Zabawa

Level: Introductory

May 2012

## **Contents**

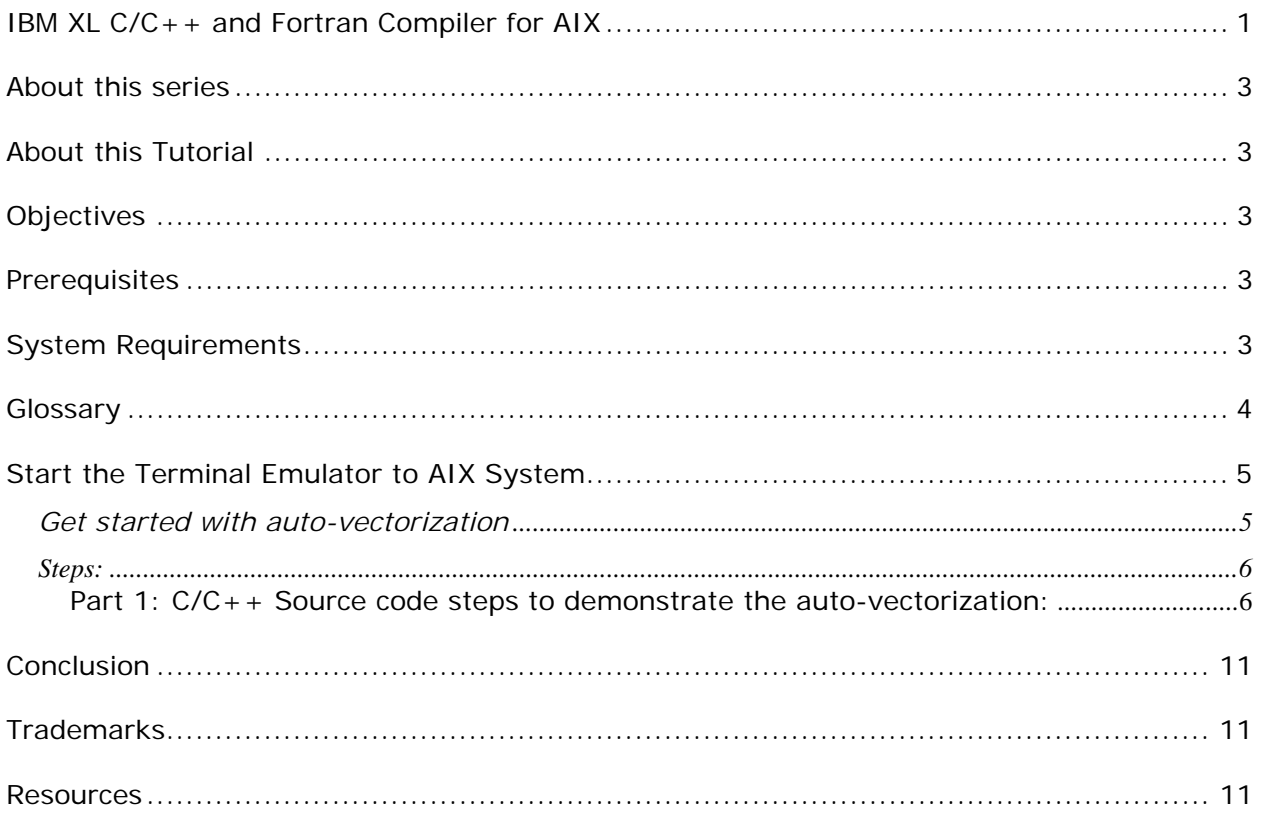

## **Before you start**

### **About this series**

Walk through this scenario and others online as part of the IBM XL C/C++ and Fortran Compiler for AIX.

### **About this Tutorial**

This demo explains how to use the MASS high-performance mathematical libraries via the auto-vectorization features supported by XL compilers. The demo is built upon the examples given in a developerWorks article titled "How to improve the performance of programs calling mathematical functions  $-$ - Taking advantage of IBM XL  $C/C++$  or XL Fortran compiler auto-vectorization". Please refer to the article:

http://www.ibm.com/developerworks/rational/library/10/improveperformanceprogramsmathfunctions/index. html for detailed explanations on MASS libraries, auto-vectorization, and the Fortran and C source code.

### **Objectives**

- Using IBM XL C/C++/Fortran Compiler for AIX to exploit auto-vectorization through MASS library
- Total time: 15 minutes

### **Prerequisites**

- Basic Unix skills
- Basic command line compilation experience

### **System Requirements**

http://www.ibm.com/software/awdtools/xlcpp/aix/sysreq http://www.ibm.com/software/awdtools/fortran/xlfortran/aix/sysreq

### **Glossary**

**IBM XL C/C++ Compiler**: IBM® XL C and C++ compilers offer advanced compiler and optimization technologies and are built on a common code base for easier porting of your applications between platforms. They comply with the latest  $C/C++$  international standards and industry specifications and support a large array of common language features.

**IBM XL Fortran Compiler:** The IBM® XL Fortran compiler offers advanced compiler and optimization technologies and is built on a common code base for easier porting of your applications between platforms. It complies with the latest Fortran international standards and industry specifications and supports a large array of common language features.

## **Getting Started**

## **Start the Terminal Emulator to AIX System**

#### **Figure 1 Get Started**

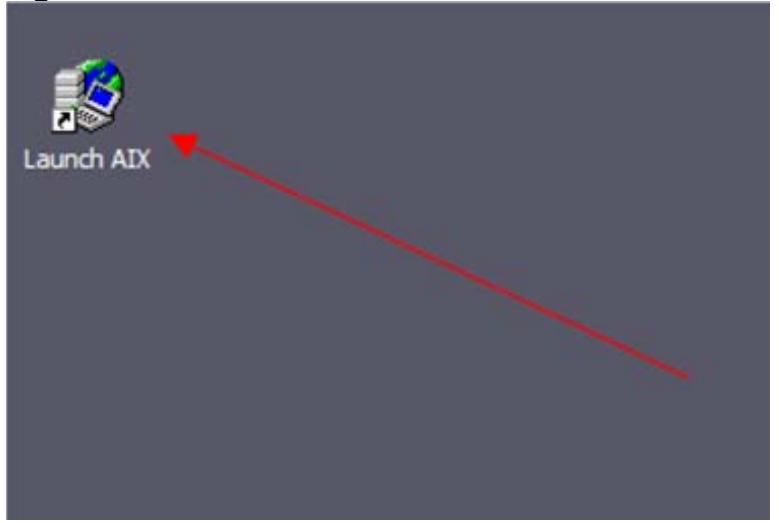

Double click the "Launch AIX" icon on the desktop (See Figure 1) to start the character terminal to AIX system.

#### **Get started with auto-vectorization**

Successful login will result with user presented with a menu of demo hosted on the server. Type 9 and press Enter to select the "Taking advantage of auto-vectorization in IBM XL C/C++ and Fortran compilers" demo.

#### **Figure 2 Demo Prepared**

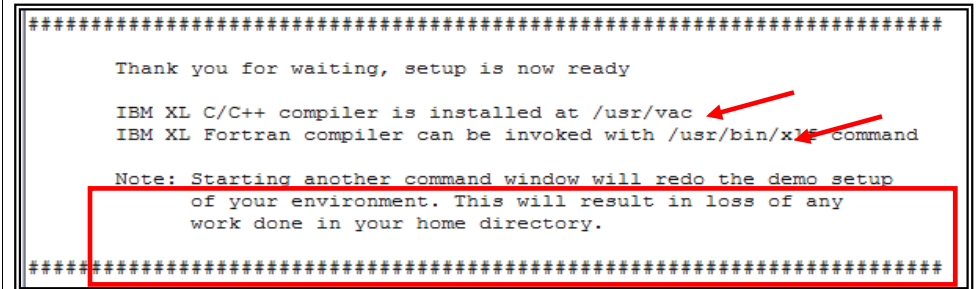

On the terminal window you will see important information and directory path to compiler install directory (See Figure 2 Demo Prepared).

**Note:** Starting another command window will start the demonstration setup of your environment. This will result in loss of any work done in your home directory. This will impact any progress you have made on demo steps going forward.

This demo does not require more than one terminal window. However, if you prefer

Copyright © 2012, IBM® Corporation. Published by IBM® developerWorks®.

more than one terminal window then you may open them before going forward.

The terminal window is now ready for commands. Your home directory contains necessary source code to perform the tutorial. Type ls command to see the directory content (See Figure 3 Contents).

Command:

ls

#### **Figure 3 Contents**

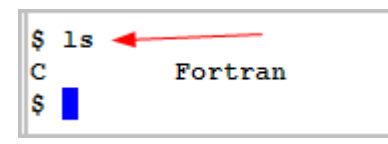

Notice two (2) directories in your home directory.

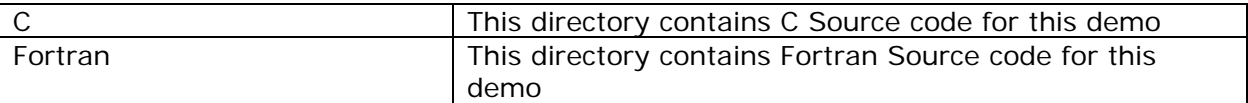

### **Steps:**

The purpose of this demo is to demonstrate the performance gain by enabling autovectorization supplied by XL compilers at -O4 level and above. It studies the execution time spent on a discrete Fourier transform (DFT) at the following three compilation options: qnoopt, -O3 -qnohot and -O4. Auto-vectorizations are enabled only at -O4 level in this example.

This demo has two sections for C/C++ code example and Fortran code example. You may choose to conduct either or both of them.

#### **Part 1: C/C++ Source code steps to demonstrate the auto-vectorization:**

1. Change directory to 'C' and list its contents

```
Command: 
    cd C 
    ls
```
#### **Figure 4 Change directory and list 1**

```
$cd C$1sconsume.c dft.c makefile testDFT.c
\mathbf{s}
```
Notice four (4) file in C directory.

Copyright © 2012, IBM® Corporation. Published by IBM® developerWorks®.

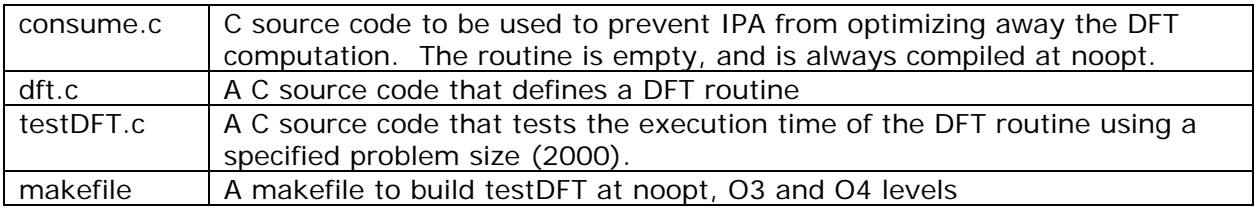

2. Type 'make all' to compile the source to produce three executables testDFT, testDFTO3 and testDFT04

Command: make all

#### **Figure 5 make all 1**

```
\frac{1}{2} make all \triangleleft/usr/vac/bin/xlc -qnoopt -c dft.c -o dft.o
        /usr/vac/bin/xlc -qnoopt -c testDFT.c -o testDFT.o
        /usr/vac/bin/x1c -c consume.c -o consume.o
        /usr/vac/bin/xlc -qnoopt -o testDFT dft.o testDFT.o consume.o -lm
        /usr/vac/bin/xlc -03 -qnohot -qsuppress=1500-036 -c dft.c -o dft03.o
        /usr/vac/bin/xlc -03 -qnohot -qsuppress=1500-036 -c testDFT.c -o testDFT03.o
        /usr/vac/bin/xlc -03 -qnohot -qsuppress=1500-036 -o testDFT03 dft03.o testDFT03.o consume.o -1m
        /usr/vac/bin/xlc -04 -qsuppress=1500-036 -c dft.c -o dft04.o
        /usr/vac/bin/xlc -04 -qsuppress=1500-036 -c testDFT.c -o testDFT04.o
        /usr/vac/bin/xlc -04 -qsuppress=1500-036 -o testDFT04 dft04.o testDFT04.o consume.o -1m
Target "all" is up to date.
\verts \vert
```
The three executable produced are –

- 1. testDFT with compiler flag –qnoopt that is no optimization.
- 2. testDFT03 with flag -03 -gnohot that is level 3 optimization and high-order transformations on loops.
- 3. testDFTO4 at -O4 that is level 4 optimization.

Note: Only testDFTO4 has auto-vectorization enabled.

```
Figure 6 list compiled files 1
```
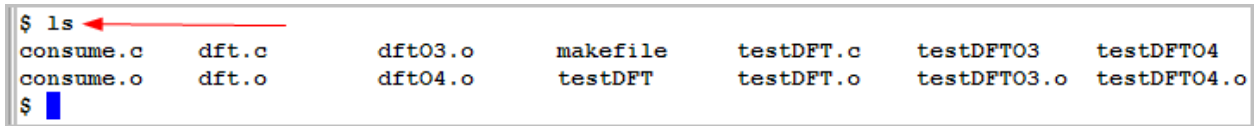

3. Run the programs and compare the results

Command:

./testDFT ./testDFTO3 ./testDFTO4

#### **Figure 7 Run 1**

Copyright © 2012, IBM® Corporation. Published by IBM® developerWorks®.

```
$./testDFT-\vertacc=1940.869960 n=2000 r=20 a=0.008897 b=0.000445 c=2092504.310400 w=17.793404
$\cdot/testDFT034
\vert_{\rm acc=1940.869960} n=2000 r=20 a=0.004381 b=0.000219 c=1030409.553600 w=8.761986
\sim /testDFT04
\texttt{acc=1940.869960} n=2000 r=20 a=0.001206 b=0.000060 c=283692.595200 w=2.412352
\mathbf{s}
```
The values printed after  $b =$  are the elapsed seconds per element. You can see the time taken for running the program at level 4 (O4) optimization with auto-vectorization enabled is significantly lower than the time taken for the program optimized at level 3 (O3).

(The exact timings you obtain may differ from those in Fig. 8, since they will vary with host processor type (which may change) and processor load.)

4. Change to your home directory

Command: cd ..

#### **Figure 8 Change Dir 1**

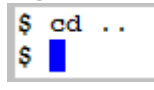

This concludes this tutorial for  $C/C++$  source code part of "Explore Exploring autovectorization using MASS library supported in IBM XL C/C++ and Fortran Compilers for AIX".

#### **Part 2: Fortran Source code steps to demonstrate the auto-vectorization:**

1. Change directory to 'Fortran' and list its contents

Command: cd Fortran  $\log$ 

#### **Figure 9 Change directory and list 2**

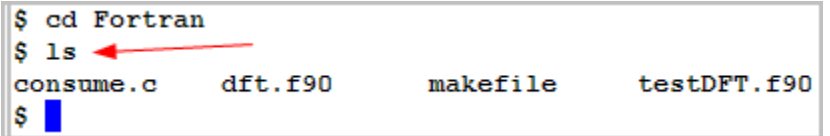

Notice four (4) file in Fortran directory.

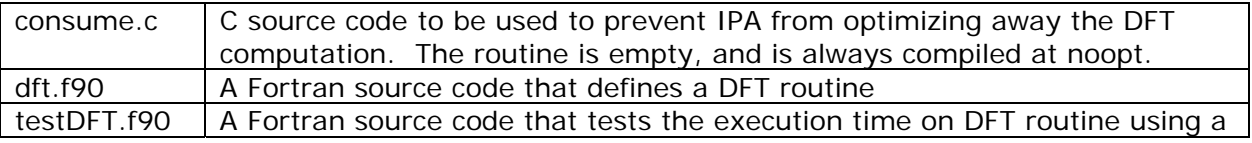

Copyright  $\odot$  2012, IBM® Corporation. Published by IBM® developerWorks®.

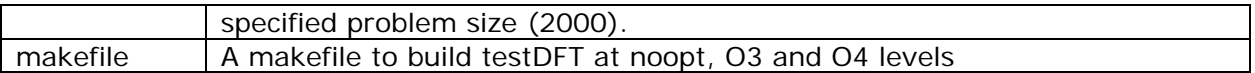

2. Type 'make all' to compile the source to produce three executables testDFT, testDFTO3 and testDFT04

Command: make all

#### **Figure 10 make all 2**

```
\sinh make all \triangleleftx =<br>\sqrt{\text{asr/bin/x1f90}} -qnoopt -c dft.f90<br>** dft === End of Compilation 1 ===
** init === End of Compilation 2 ===
1501-510 Compilation successful for file dft.f90.
       /usr/bin/x1f90 -qnoopt -c testDFT.f90
** main === End of Compilation 1 =
1501-510 Compilation successful for file testDFT.f90.
       /usr/vac/bin/xlc -c consume.c
        /usr/bin/x1f90 -qnoopt -o testDFT dft.o testDFT.o consume.o
\sqrt{\text{usr}/\text{bin}/\text{x}1f90} -03 -qnohot -c dft.f90 -o dft03.o<br>** dft === End of Compilation 1 ===
** init === End of Compilation 2 ===
"dft.f90", 1500-036 (I) The NOSTRICT option (default at OPT(3)) has the potential to alter the semantics of a pr
ogram. Please refer to documentation on the STRICT/NOSTRICT option for more information.
"dft.f90", 1500-036 (I) The NOSTRICT option (default at OPT(3)) has the potential to alter the semantics of a pr
ogram. Please refer to documentation on the STRICT/NOSTRICT option for more information.
1501-510 Compilation successful for file dft.f90.
       /usr/bin/x1f90 -03 -qnohot -c testDFT.f90 -o testDFT03.o
\star\star main
          == End of Compilation 1 ==
1501-510 Compilation successful for file testDFT.f90.
       /usr/bin/xlf90 -03 -qnohot -o testDFT03 dft03.o testDFT03.o consume.o
        /usr/bin/x1f90 -04 -c dft.f90 -o dft04.o
** dft === End of Compilation 1 ===
** init === End of Compilation 2 ===
"dft.f90", 1500-036 (I) The NOSTRICT option (default at OPT(3)) has the potential to alter the semantics of a pr
ogram. Please refer to documentation on the STRICT/NOSTRICT option for more information.
"dft.f90", 1500-036 (I) The NOSTRICT option (default at OPT(3)) has the potential to alter the semantics of a pr
ogram. Please refer to documentation on the STRICT/NOSTRICT option for more information.
1501-510 Compilation successful for file dft.f90.
       /usr/bin/xlf90 -04 -c testDFT.f90 -o testDFT04.o
\star\star main
         == End of Compilation 1 ==1501-510 Compilation successful for file testDFT.f90.
        /usr/bin/x1f90 -04 -o testDFT04 dft04.o testDFT04.o consume.o
    1500-036: (I) The NOSTRICT option (default at OPT(3)) has the potential to alter the semantics of a program.
 Please refer to documentation on the STRICT/NOSTRICT option for more information.
Target "all" is up to date.
\mathbf{s}
```
The three executable produced are –

testDFT with compiler flag –qnoopt that is no optimization.

testDFTO3 with flag -O3 –qnohot that is level 3 optimization and high-order transformations on loops.

testDFTO4 at -O4 that is level 4 optimization.

**Note:** Only testDFTO4 has auto-vectorization enabled.

#### **Figure 11 list compiled files 2**

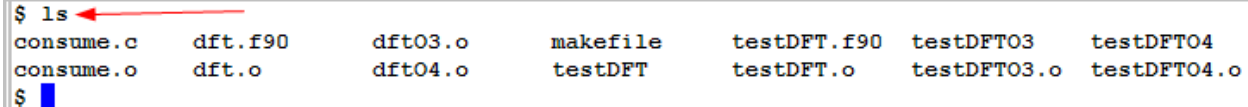

3. Run the programs and compare the results

```
Command: 
    ./testDFT 
    ./testDFTO3
```
./testDFTO4

#### **Figure 12 Run 2**

```
$./testDFTacc = 1940.84726562500009 n= 2000 r= 20 a= 0.905217719078063934E-02 b= 0.452608859539031978E-03 c= 2129072.
07527160645 w= 18.1043543815612793
$./testDFTO3 -\bar{x} acc= 1940.84726562500009 n= 2000 r= 20 a= 0.440645658969879197E-02 b= 0.220322829484939620E-03 c= 1036398.
58989715599 w= 8.81291317939758301
$./testDFTO4 -\texttt{acc} = 1940.84726562500009 n= 2000 r= 20 a= 0.104049563407897943E-02 b= 0.520247817039489756E-04 c= 244724.5
73135375977 w= 2.08099126815795898
\mathbf{s}
```
The values printed after  $b =$  are the elapsed seconds per element. You can see the time taken for running the program compiled at level 4 (O4) optimization with auto-vectorization enabled is significantly lower than the time taken for the program optimized at level 3 (O3). (The exact timings you obtain may differ from those in Fig. 8, since they will vary with host processor type (which may change) and processor load.)

4. Change to your home directory

Command: cd ..

#### **Figure 13 Change Dir 2**

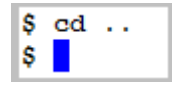

This concludes this tutorial for Fortran source code part of "Explore Exploring autovectorization using MASS library supported in IBM XL C/C++ and Fortran Compilers for AIX".

## **What you have learned**

In this exercise you learnt how to:

- Use IBM XL C/C++ and Fortran compiler for AIX to build source code.
- Use optimization flags to optimize the program

### **Conclusion**

This tutorial demonstrated how to exploit auto-vectorization with  $XL C/C++$  and  $XL$  Fortran for AIX compilers. Demonstration also presents why you should optimize you code at higher optimization levels to achieve better performance with advance features in IBM XL compilers.

### **Trademarks**

IBM and the IBM logo are trademarks of International Business Machines Corporation in the United States, other countries or both.

Microsoft, Windows, Windows NT, and the Windows logo are trademarks of Microsoft Corporation in the United States, other countries, or both.

Other company, product and service names may be trademarks or service marks of others.

### **Resources**

#### *XL C/C++ for AIX, Library :*

http://www.ibm.com/software/awdtools/xlcpp/aix/library/

#### *XL Fortran for AIX, Library :*

http://www.ibm.com/software/awdtools/fortran/xlfortran/aix/library/

#### *Community Cafe :*

http://www.ibm.com/software/rational/cafe/community/ccpp

#### *DeveloperWorks article:*

How to improve the performance of programs calling mathematical functions -- Taking advantage of IBM XL C/C++ or XL Fortran compiler auto-vectorization http://www.ibm.com/developerworks/rational/library/10/improveperformanceprogramsmat hfunctions/index.html